**HIKVISION** 

## **How to add IPC with POE function to NVR**

### **Description**

POE cameras could be added into NVR which supports POE function with both **Manual** mode and **Plug-and-Play** mode. When applying the Plug-and-Play mode, please kindly make sure the password of the camera is the same with the NVR, or you could set the password of the camera to 12345.

*Note*: Plug-and-Play mode could only be applied when the camera is added directly to the POE port of a NVR.

### **Preparation**

- 1, POE cameras
- 2, POE NVR
- 3, POE switch

### **How to add POE cameras to NVR using Manual mode:**

#### *Steps:*

- 1, Connect your camera to the POE port of the switch. Connect your NVR to the same switch.
- 2, Go to **Camera Management**->**Camera**->**IP Camera**, select any channel and click **Edit.**

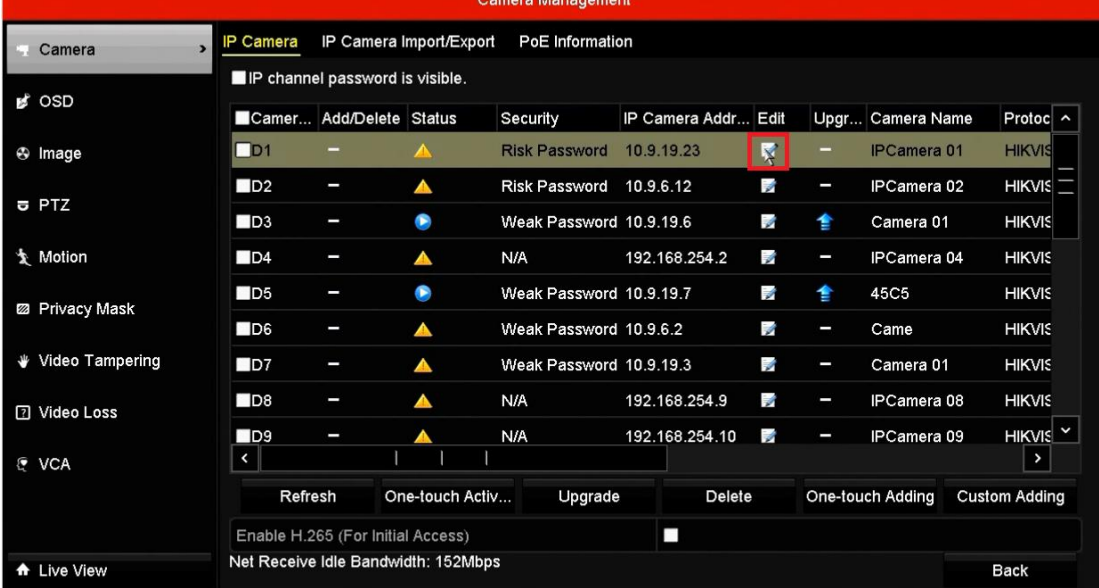

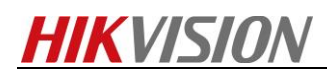

3, Select **Manual**, type in the **IP Camera Address** & **User Name** & **Admin Password**, click **OK**.

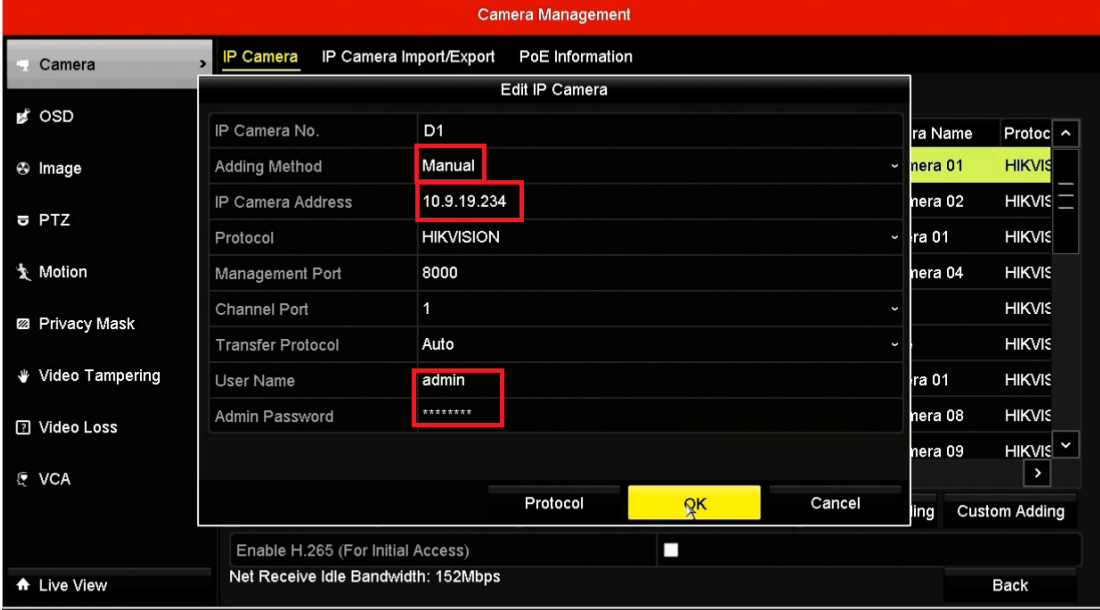

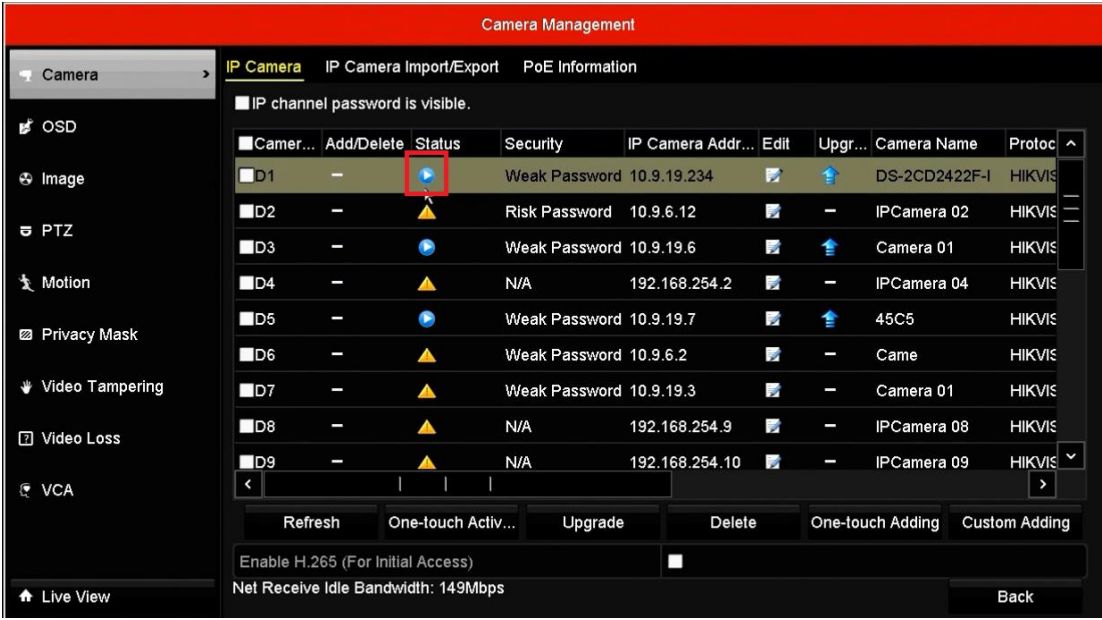

### *Note*:

1, If you select the Manual mode to add the IPC with POE function, the password of the IPC could be different from NVR.

2, Do not press **One- touch Adding** unless the cameras' passwords are the same with the NVR password or the password of the camera is 12345.

## **HIKVISION**

## **How to add IPC with POE function to NVR using Plug-and-Play mode:**

#### *Steps:*

1, Connect your camera to the POE port of the NVR. Assume you connect your camera to the POE port 2.

2, Go to **Camera Management**->**Camera**->**IP Camera**, highlight the second channel (D2) and click **Edit**.

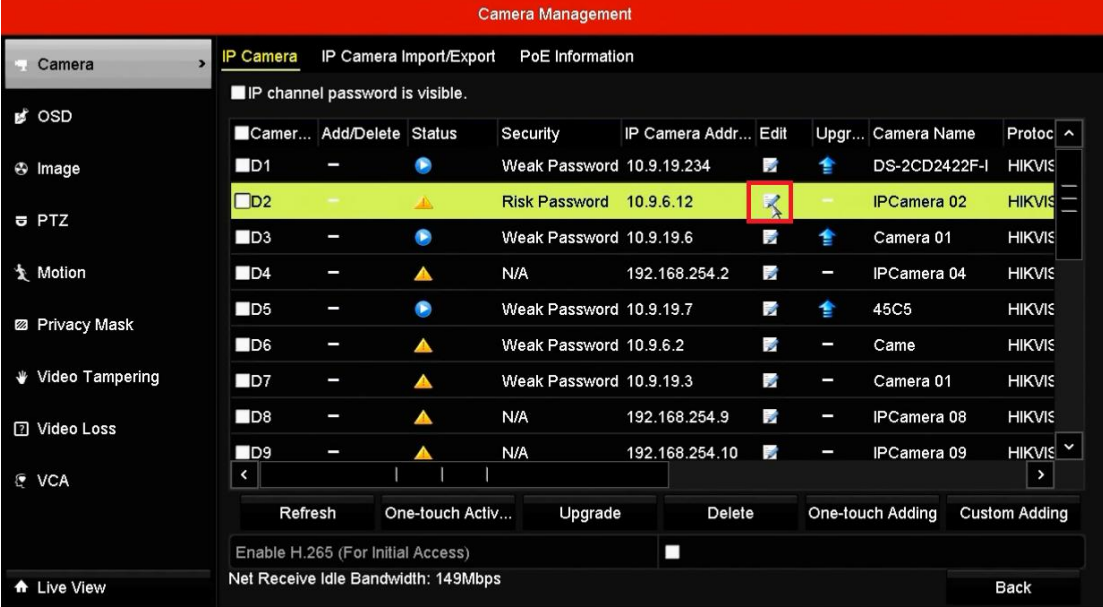

### 3, Select **Adding Method** as **Plug-and-Play**, click **OK**.

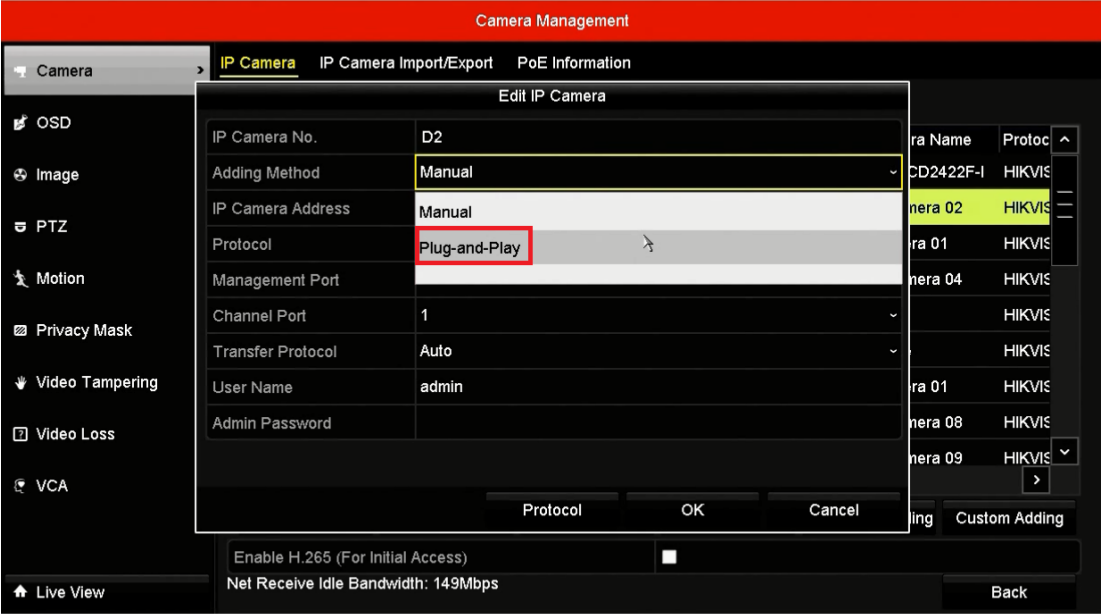

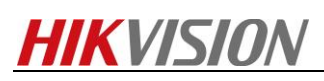

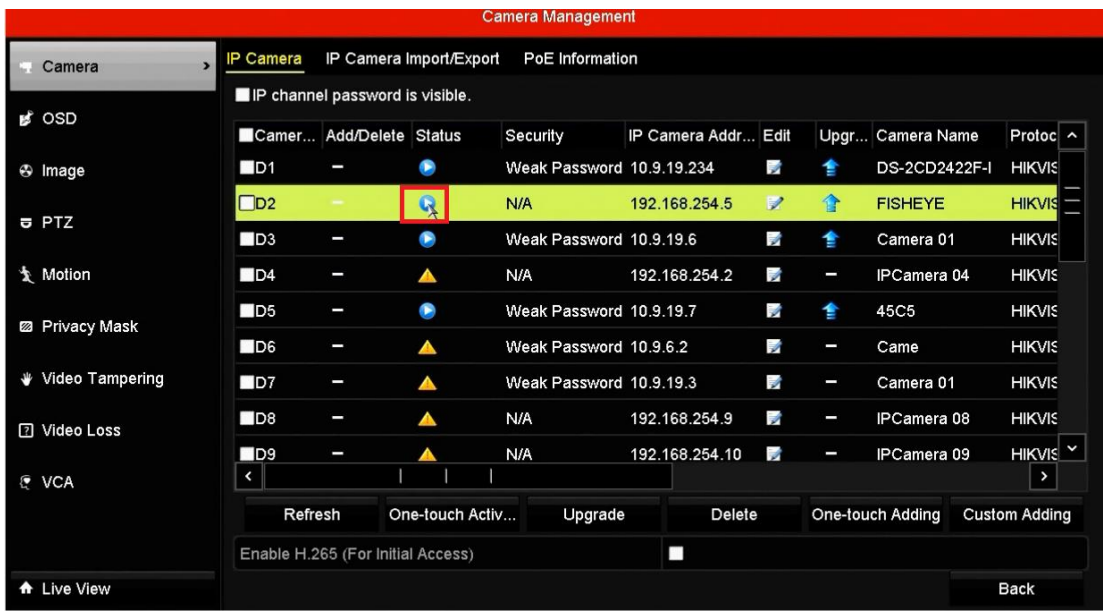

### *Note*:

- 1, Make sure your IPC camera has the same password with your NVR.
- 2, Do not press **One-touch Adding**.

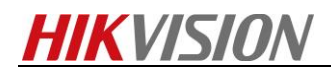

# **First Choice for Security Professionals** *HIKVISION* **Technical Support**